## Setup of IP video doorphone for sip video calls via the SIP iBell video cloud (sip.ibell.eu)

You can ask for iBell cloud activation. Write to sales@alphatechtechnologies.cz

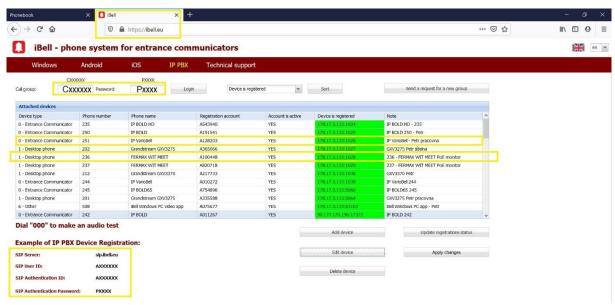

 Register your IP doorphone and FERMAX WIT MEET monitor to sip.ibell.eu cloud. You need to have your own Cxxxxxx call group with Pxxxx password. You can ask for iBell cloud activation. Please write to sales@alphatechtechnologies.cz

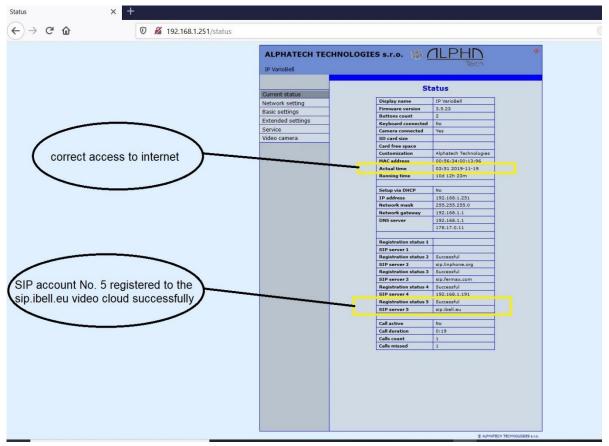

2. Your ip video doorphone needs to have access to internet and it needs to be registered to a sip video cloud supporting H.264 video calls, for example sip.ibell.eu sip video cloud service.

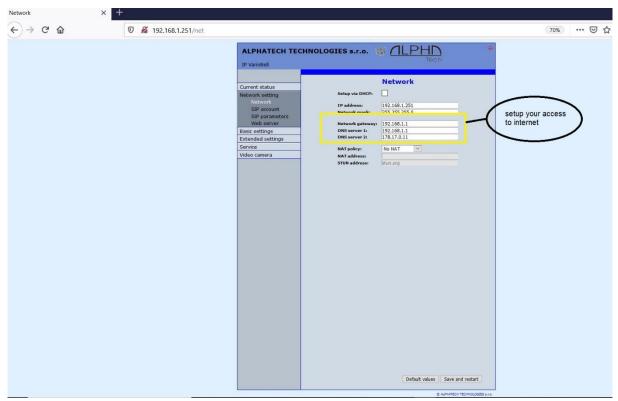

Setup your access to internet. The IP doorphone must have an internet access to make calls via the sip.ibell.eu cloud

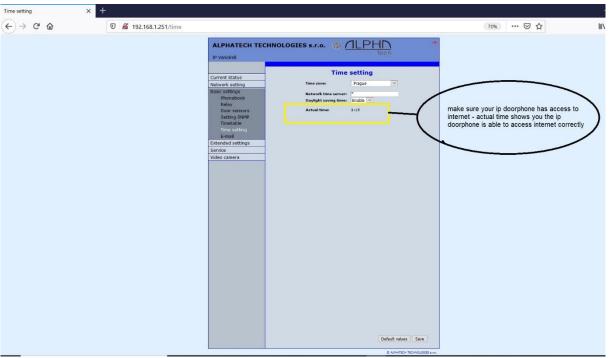

4. If you see actual local time, then your IP video doorphone has a working internet access. If not, double-check your network settings in the menu of IP doorphone (Network setting – Network).

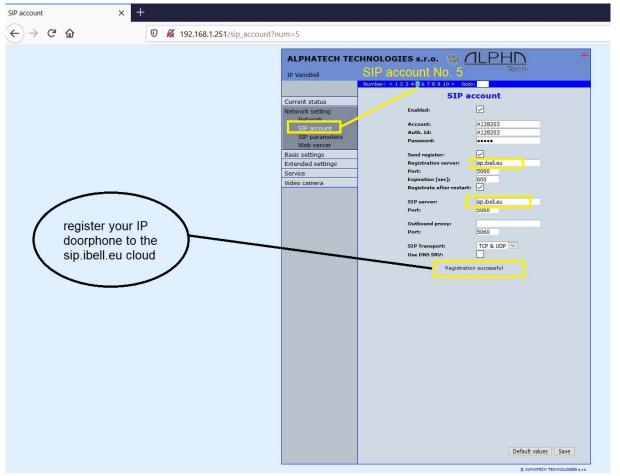

5. Setup your SIP account – in this example it is the SIP account No. 5. To make calls via sip.ibell.eu cloud service, you must have a valid ibell sip account, of course. In this example, the ip doorphone has a valid and active sip registration account No. A128203 and phone number 251 in the sip. ibell.eu cloud.

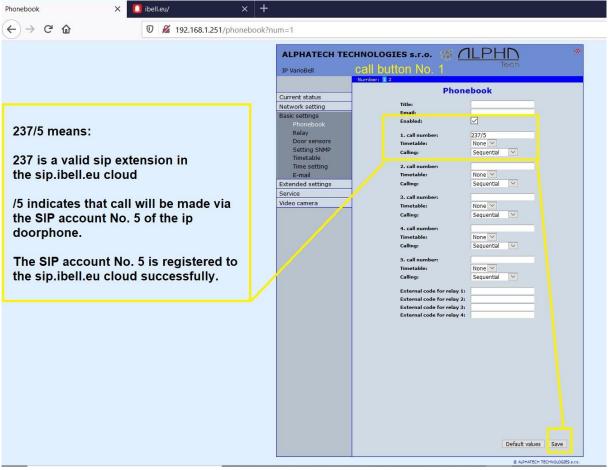

6. Enter a valid sip account of the FERMAX MEET WIT monitor to the phonebook. In this example, we make calls via SIP account No. 5 (see details in point No. 3 above for the correct SIP account setup). In this example, the FERMAX MEET WIT monitor has a valid and active sip registration account No. A820718 and phone number 237 in the sip. ibell.eu cloud (see point No. 1 above).

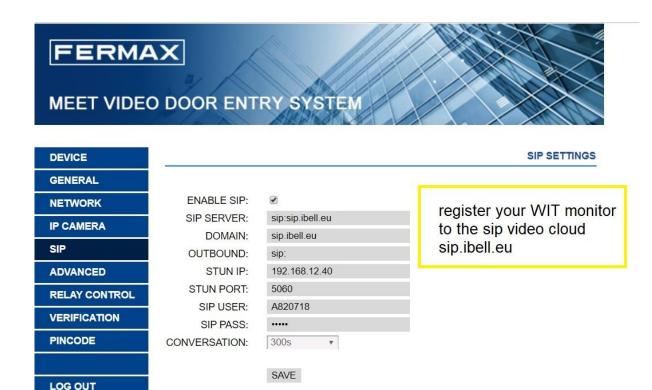

7. Register FERMAX WIT MEET monitor to sip.ibell.eu video cloud successfully. In this example, the FERMAX MEET WIT monitor has a valid and active sip registration account No. A820718 and phone number 237 in the sip. ibell.eu cloud (see point No. 1 above).

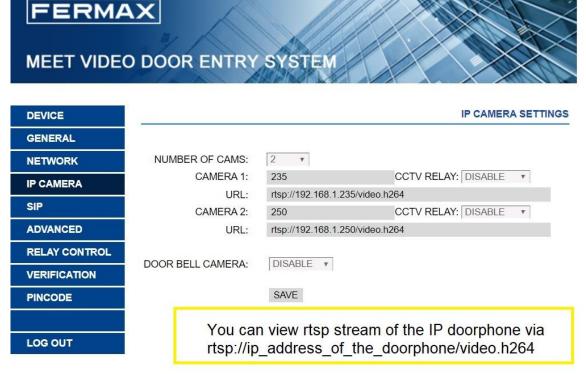

8. On the FERMAX WIT MEET monitor you make view rtsp video stream of the ip doorphone